## **Designer .NET Excel - Report Properties**

The **Report Properties** dialog displays properties that are specific to the report, for example, the Author or Description fields. The dialog is available by clicking Properties in the OfficeWriter Designer .NET toolbar.

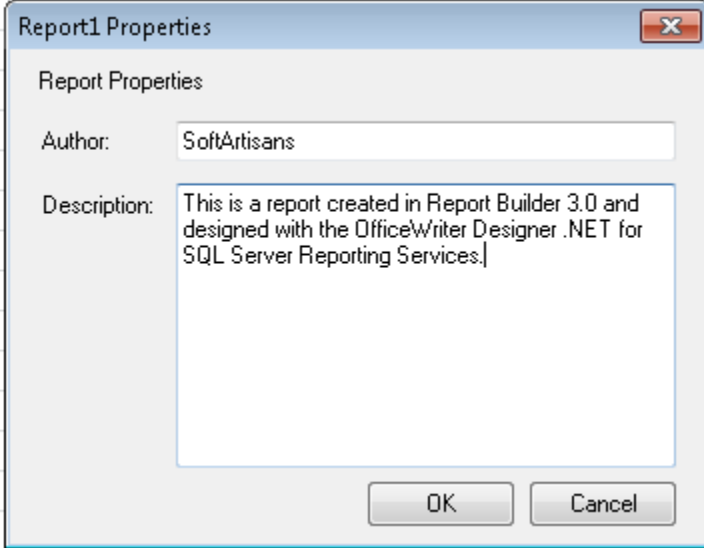

To modify report properties:

- 1. Click **Report Properties**
- 2. Modify the properties that are available.
- 3. Click **OK**.

**Report properties that are currently available (as of 8.6):**

- Author (text)
- Description (text)